## Stalking the Hackers: Effective Tips for Auditing and Monitoring Oracle Database

November 21, 2019

Ashok Swaminathan

Sr. Director, Database Security Product Management, Oracle Database Security

Ram Subramanian

Director, IT, ERP & Database Services,

**Symantec Corporation** 

#### Safe Harbor

The preceding is intended to outline our general product direction. It is intended for information purposes only, and may not be incorporated into any contract. It is not a commitment to deliver any material, code, or functionality, and should not be relied upon in making purchasing decisions. The development, release, timing, and pricing of any features or functionality described for Oracle's products may change and remains at the sole discretion of Oracle Corporation.

Statements in this presentation relating to Oracle's future plans, expectations, beliefs, intentions and prospects are "forward-looking statements" and are subject to material risks and uncertainties. A detailed discussion of these factors and other risks that affect our business is contained in Oracle's Securities and Exchange Commission (SEC) filings, including our most recent reports on Form 10-K and Form 10-Q under the heading "Risk Factors." These filings are available on the SEC's website or on Oracle's website at <a href="http://www.oracle.com/investor">http://www.oracle.com/investor</a>. All information in this presentation is current as of September 2019 and Oracle undertakes no duty to update any statement in light of new information or future events.

## Data Breaches Exploding World-Wide(2018-2019)

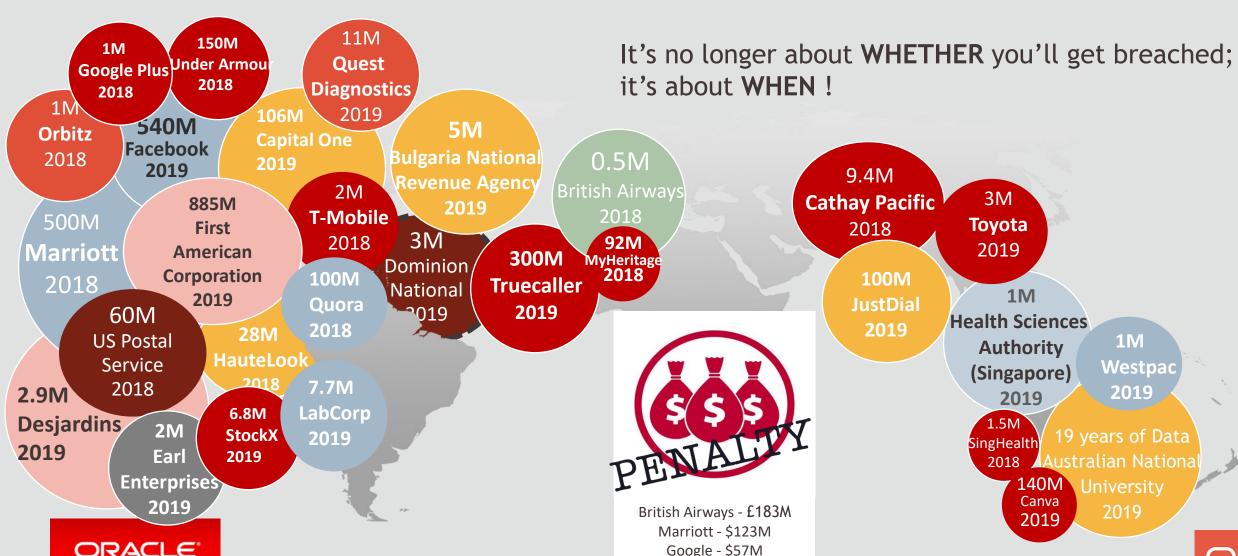

## Security Zones of Control for Oracle Databases

#### Assess

Security-Assessment (DBSAT)
Data Discovery *Privilege Analysis\** 

#### Detect

Activity Auditing/Monitoring Audit Vault *Database Firewall\** 

#### Prevent

Encryption & Key Vault
Data Masking, Data Redaction

Database Vault\*

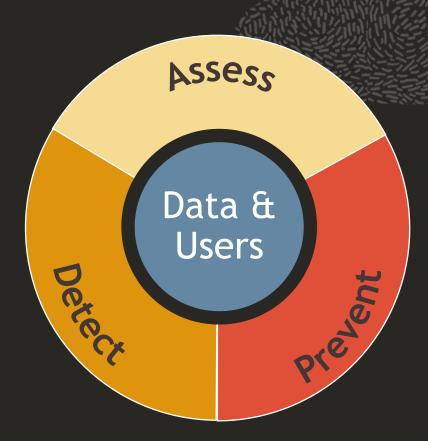

### Data

Crypto Toolkit
Virtual Private Database
Label Security

\*\*Real Application Security\*\*

### Users

Password, PKI, Kerberos, Radius Proxy Users, Password Profiles Oracle & Active Directory

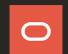

## Minimizing Time To Discovery

Data Breaches typically take minutes for compromise, but months to discover

Database Activity
Monitoring (DAM) is key to
identifying breaches and
responding quickly

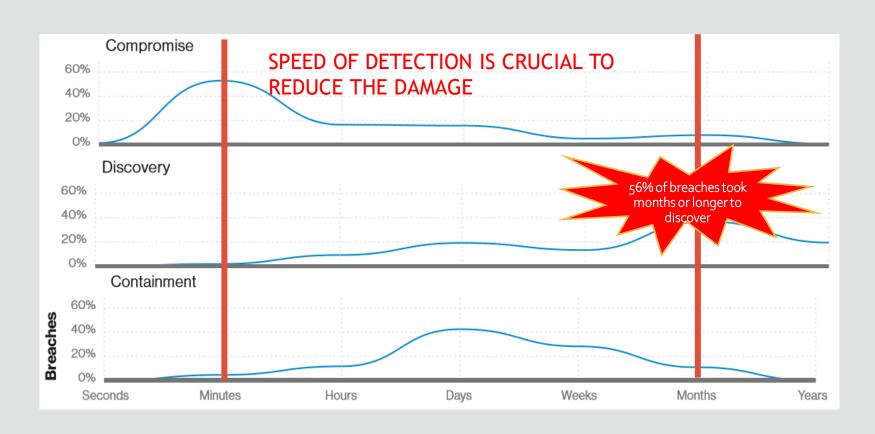

Verizon's 2019 Data Breach Investigations Report

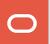

## What is Database Activity Monitoring(DAM)?

- Observing database actions and reporting policy issues in real time
- Complementary methodologies:

|                    | Database Auditing                                                                  | Network Monitoring                                                                              |
|--------------------|------------------------------------------------------------------------------------|-------------------------------------------------------------------------------------------------|
| Information        | Who, what, where, when Before/After values Full execution and application context  | Who, what, where, when                                                                          |
| Pathways           | All: stored procedures, direct connections, scheduled jobs, operational activities | Network                                                                                         |
| Impact on database | Requires native database auditing, minimal performance impact                      | Completely independent, negligible performance impact                                           |
| Purpose            | Ensure regulatory compliance, provide guaranteed audit trail to enable control     | Identify SQL-Injections and other unauthorized activity, enforce corporate data security policy |

Oracle Audit Vault and Database Firewall: DAM solution for Oracle and non-Oracle databases

## Oracle Audit Vault and Database Firewall

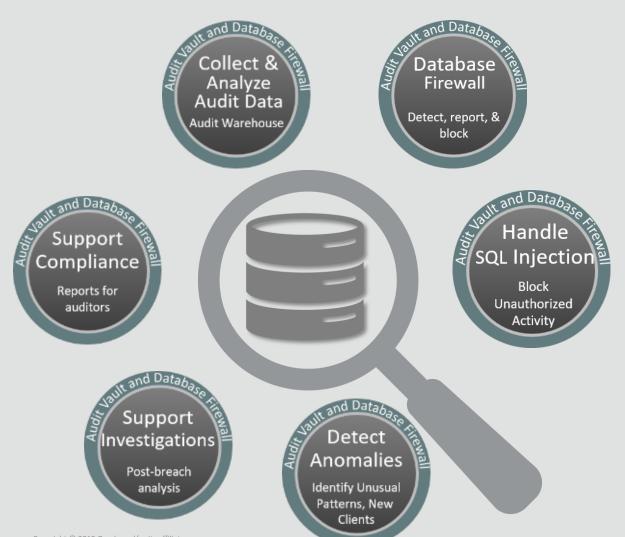

#### **Key capabilities**

- Security hardened software appliance
- Consolidates audit data from databases, operating systems, and directories
- Supports Oracle and non-Oracle Databases
- Database Anomaly Detection
- Detect and block SQL Injection
- Custom and pre-defined regulatory reports
- Custom generated alerts

## Oracle Audit Vault and Database Firewall

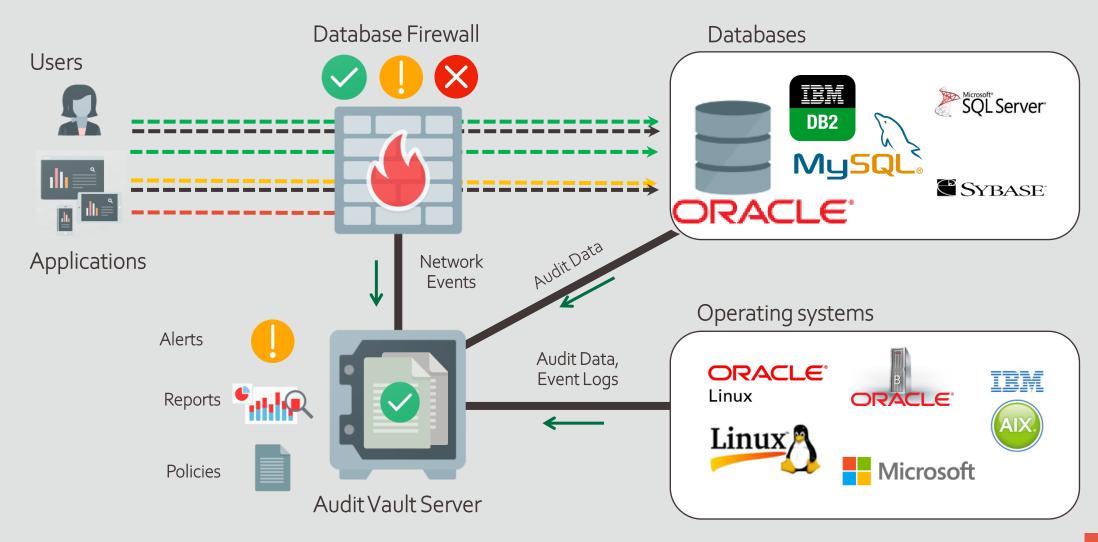

## Configuring Oracle Audit Vault and Database Firewall

**Database Audit Collection** 

**Network Monitoring** 

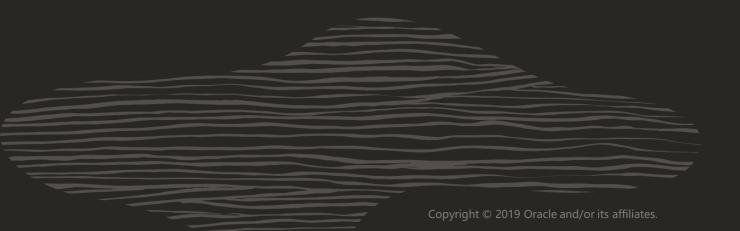

## Database Audit Collection with AVDF

CONFIGURE TARGETS AND TRAILS

- Targets
- Audit Vault Agents
- Audit data collection
- Data retention policy

CONFIGURE AUDIT POLICIES

- Who
- What
- When
- Where

CREATE REPORTS
AND ALERTS

- Define alert baselines
- Create and schedule reports

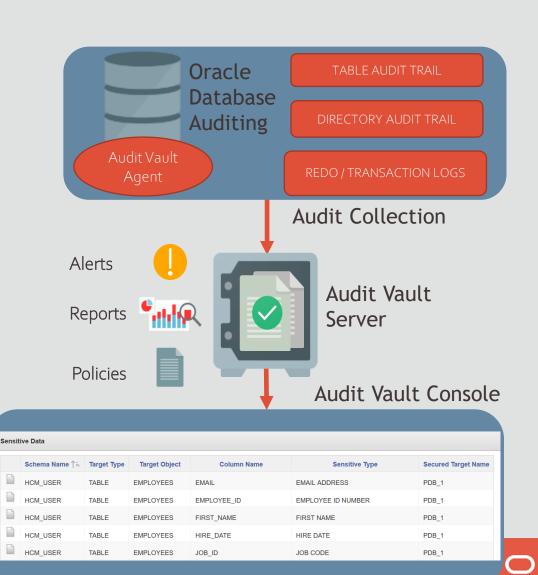

## Tips for Effective Oracle Database Auditing

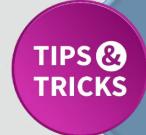

#### **ALWAYS-ON** Audit

**ALWAYS** audited with Mandatory Auditing

- 1. Top level Statements by administrative users SYS, SYSDBA, SYSOPER, and SYSDG until database opens
- 2. Data/metadata modification attempt of unified audit tables

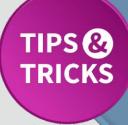

#### **PREDEFINED** Unified Audit Policies

Pre-designed commonly used policies

- 1. Logon Failures
- 2. Secure Configurations
- 3. CIS Recommended Audit

# Tips for Effective Oracle Database Auditing

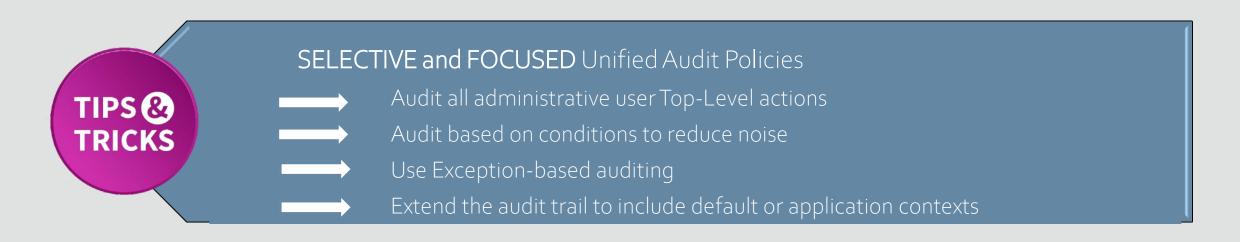

AUDIT CONTEXT NAMESPACE ebusiness\_context ATTRIBUTES form, action, active\_responsibility;

Custom Application Contexts <u>are</u> supported!

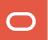

# Tips for Effective Oracle Database Auditing

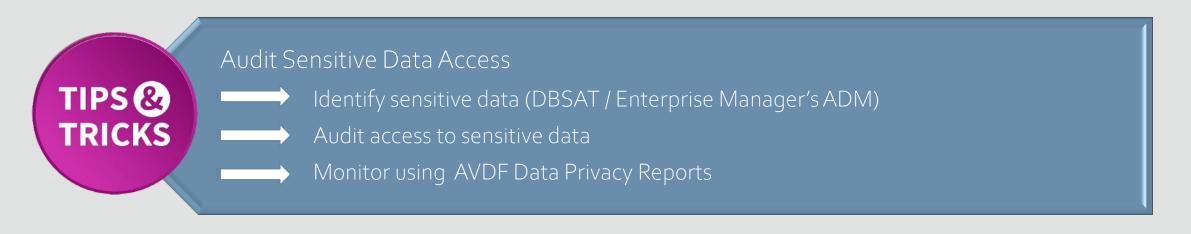

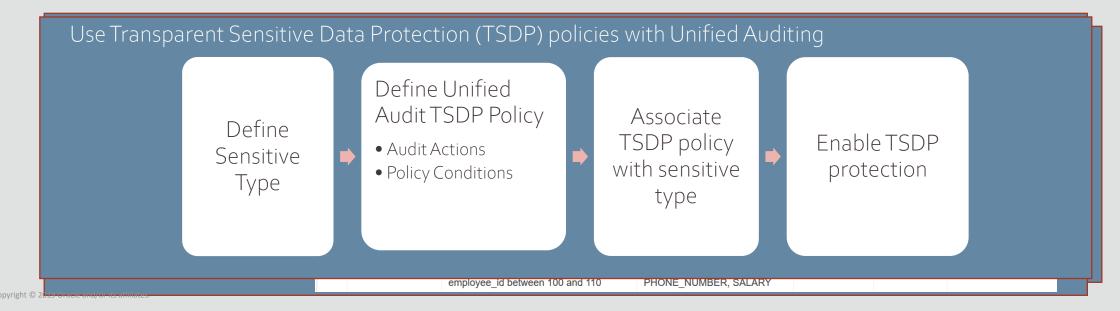

# Oracle Database Auditing: Alerting Tips

TIPS & TRICKS

#### Baseline Alerts

Plan and Configure Alerts That Work for You!

Define alerts that are actionable and granular

Monitor alerts from console dashboard / alert reports

Define meaningful alerts for events that concerns you!

| BUILT-IN REPORTS          |
|---------------------------|
| Activity Reports          |
| Summary Reports           |
| Compliance Reports        |
| Specialized Reports       |
|                           |
| CUSTOM REPORTS            |
| PDF/XLS Reports           |
| Saved Interactive Reports |
|                           |
| REPORT WORKFLOW           |
| Report Schedules          |
| Generated Reports         |
|                           |
| QUICK LINKS               |
| Audit Trails              |
|                           |

| Activity Reports                             |                                                                          |
|----------------------------------------------|--------------------------------------------------------------------------|
| Activity Overview                            | Summary of all audited and monitored events                              |
| All Activity                                 | All audited and monitored events                                         |
| Audit Settings Changes                       | Changes in Audit settings                                                |
| <u>Data Access</u>                           | Details of read access events                                            |
| Data Modification                            | Events that led to Data modification                                     |
| <u>Data Modification Before-After Values</u> | Data modification events with before and after values in Oracle database |
| Database Schema Changes                      | Changes in Database Schema                                               |
| Entitlements Changes                         | Changes in grants of Database privileges and roles                       |
| Login Failures                               | Failed Authentication attempts                                           |
| Login and Logout                             | All successful login and logout events                                   |
| Startup and Shutdown                         | System startup and shutdown events                                       |

Copyright © 2019 Oracle and/or its affiliates.

Contaitio

# Oracle Database Auditing: Reporting Tips

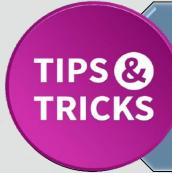

Examine audit data in a consolidated manner with AVDF Reports

Activity Reports tracks general database access activities

Summary Reports shows user activity on specific targets or across the enterprise

Compliance Reports to help meet regulations

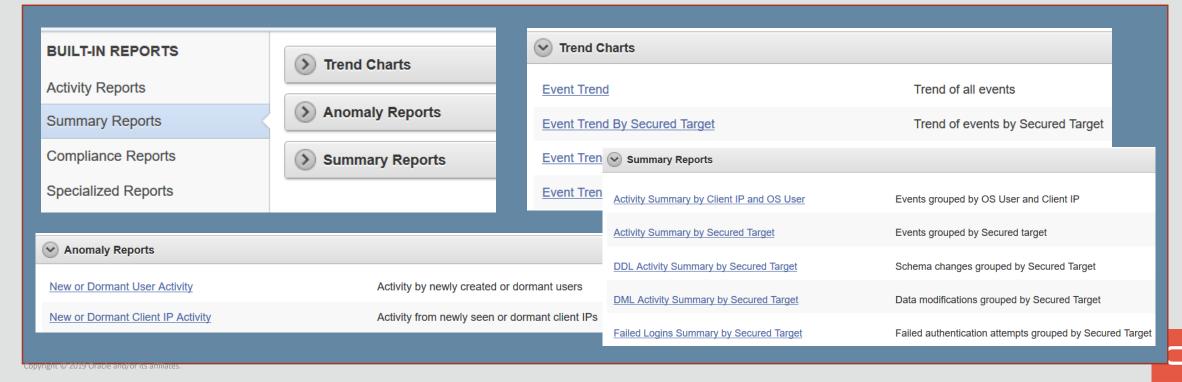

## Configuring Oracle Audit Vault and Database Firewall

**Database Audit Collection** 

**Network Monitoring** 

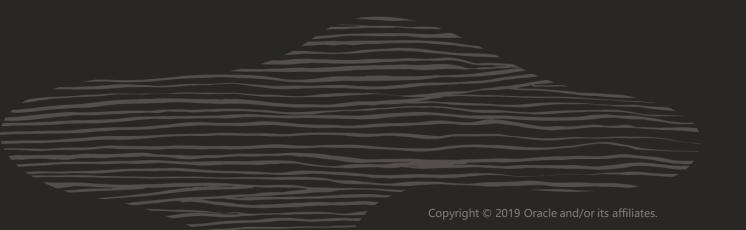

# Network Monitoring with AVDF

#### Monitoring SQL with Database Firewall

- Detection and blocking based on capturing normal application SQL patterns
- Does <u>not</u> use easy-to-defeat regular expressions
- Detect or block never-before-seen SQL from ever reaching the database
- Anomaly detection and threat blocking with white-list /black-list based policy

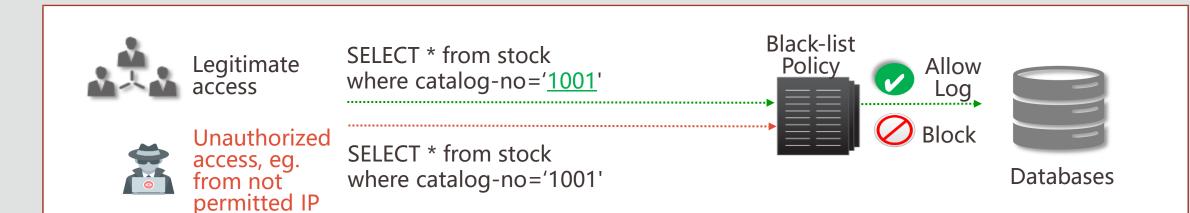

**WHAKTE-LIST BASED FIREWALL POLICY** 

# Network Monitoring: Deployment Tips

TIPS & TRICKS

Choose from 3 flexible deployment options

| Proxy                   | Detect and prevent unauthorized access over access over the network to the database database |
|-------------------------|----------------------------------------------------------------------------------------------|
| Host Monitor<br>Monitor | Actively monitor database network traffic traffic                                            |
| Out-of-band             | Actively monitor database traffic over network agent-free                                    |

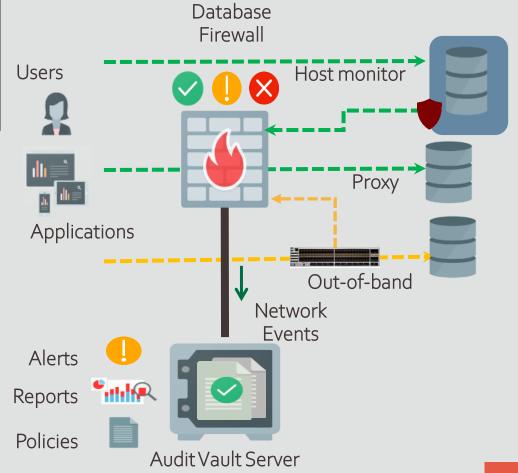

# Network Monitoring: Tips for Configuring Database Firewall Policy

TIPS & TRICKS

Identify the Actors
Identify their Actions
Configure Risk Management Settings

**Identify the ACTORS** 

**Identify their ACTIONS** 

Configure Risk Management Settings

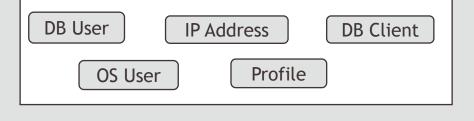

SQL Cluster

SQL Statement types

Action Threat

Logging Substitution

# Network Monitoring: Tips for configuring Firewall Policy Rules

TIPS & TRICKS

Configure Session Context rules based on Actors and Risk Management Settings

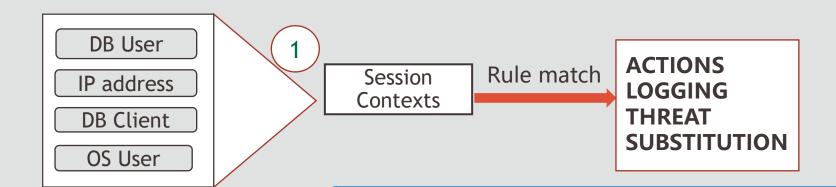

- Trusted Application paths based on session attributes
- Create KNOWN "profiles" for groups of actors

# Network Monitoring: Tips for configuring Firewall Policy Rules

TIPS & TRICKS

Configure SQL Cluster rules based on Actors, Actions and Risk Management Settings

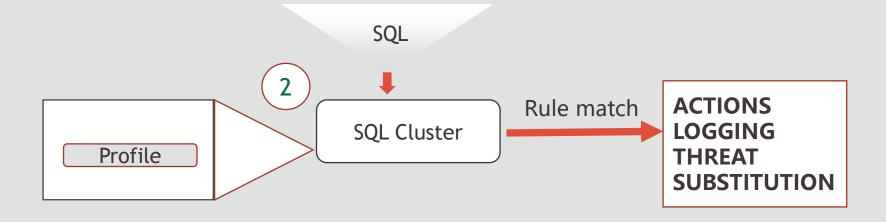

- Policy rules based on session attributes and SQL Statements.
- Control privileged user activity

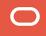

# Network Monitoring: Tips for configuring Firewall Policy Rules

TIPS (2)
TRICKS

Configure database table specific rules based on Actions and Risk Management Settings

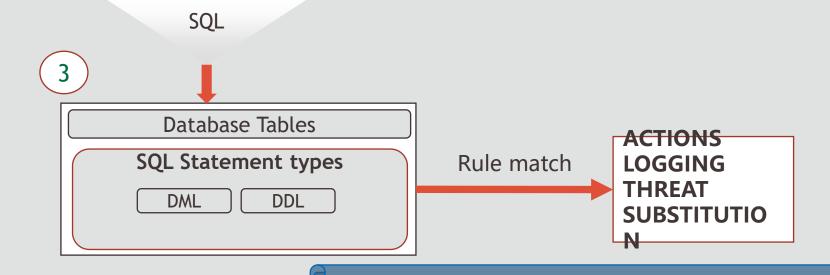

Identify unauthorized access to Sensitive Data

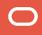

## Please Welcome Symantec Corporation

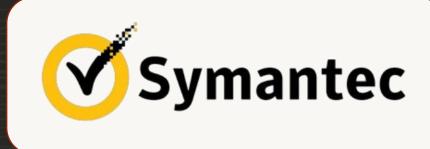

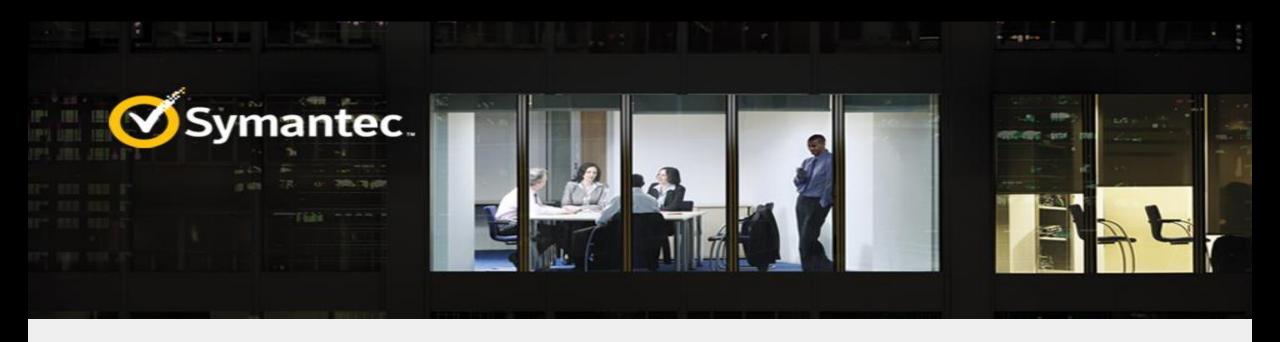

Effective Tips for Auditing and Monitoring Oracle Database using Oracle Audit Vault and Database Firewall (AVDF)

# Agenda

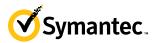

- 1 Overview of Symantec
- 2 Symantec's Current Auditing requirement
- 3 Audit Vault and Database Firewall Architecture
- 4 Symantec's Auditing & Logging Framework
- 5 Implementation and Future Directions

# Auditing Challenges & Top AVDF Features Symantec Leveraged

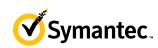

| Challenges                                                             | AVDF Feature                                                                                                    |
|------------------------------------------------------------------------|----------------------------------------------------------------------------------------------------|
| Distributed & Unsecured Audit Data                                     | Centralized & Encrypted Audit Data. Support for Heterogeneous DB platforms                                                              |
| Lack of Intelligent<br>Alerting                                        | Powerful and Customizable alert policies to Detect & Report security threats for Hosts/Databases                                        |
| Audit Trailing with compliance                                         | Ensure regularity compliance and guaranteed Audit Trail to enable strong controls over who, when, and where application can be accessed |
| Manual Report<br>Generation                                            | SOX - QAR reporting is now out-of-box with click of a button                                                                            |
| Tedious Manual<br>Review for Historical<br>Analysis (Scan-<br>Through) | AVDF designed to be a secure data warehouse of Information Log and Audit Log. Easy Navigation & Reporting                               |
| Manual Audit Log<br>Purging                                            | Real Time Data Collection by AV Agents, including option to Purge old Audit Data from Secured Target                                    |

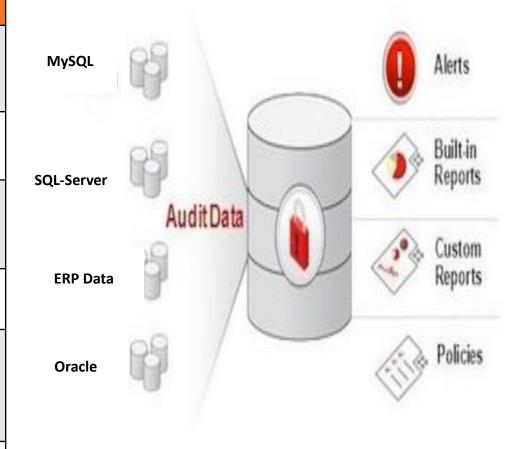

## Symantec's Auditing & Logging Framework

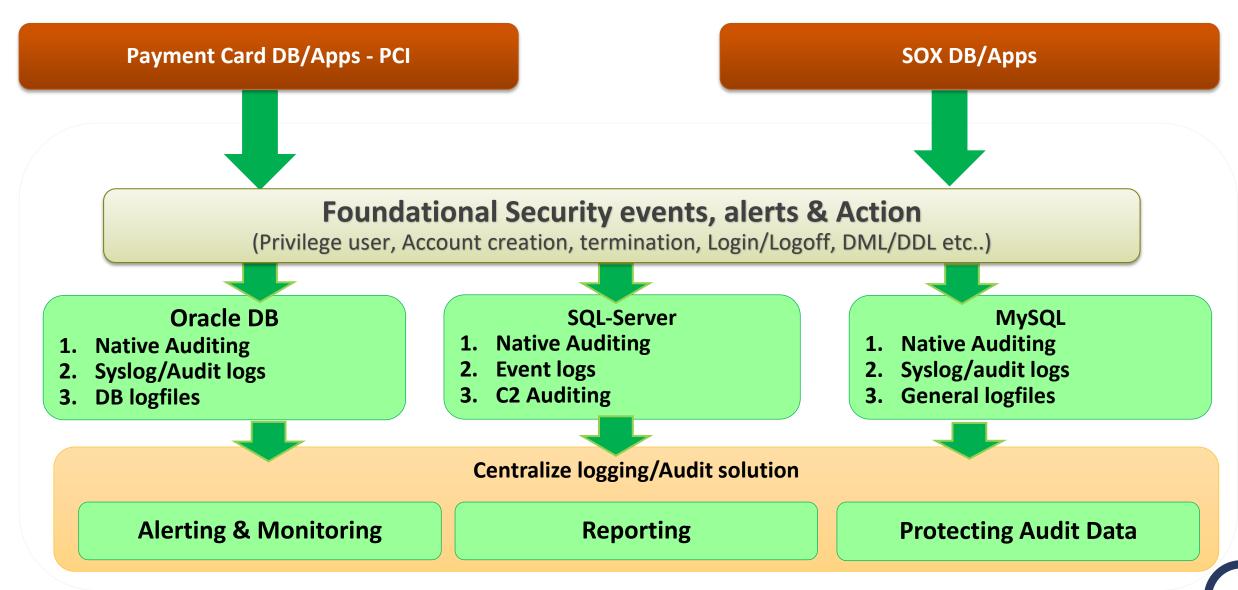

# Symantec's AVDF Setup

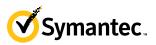

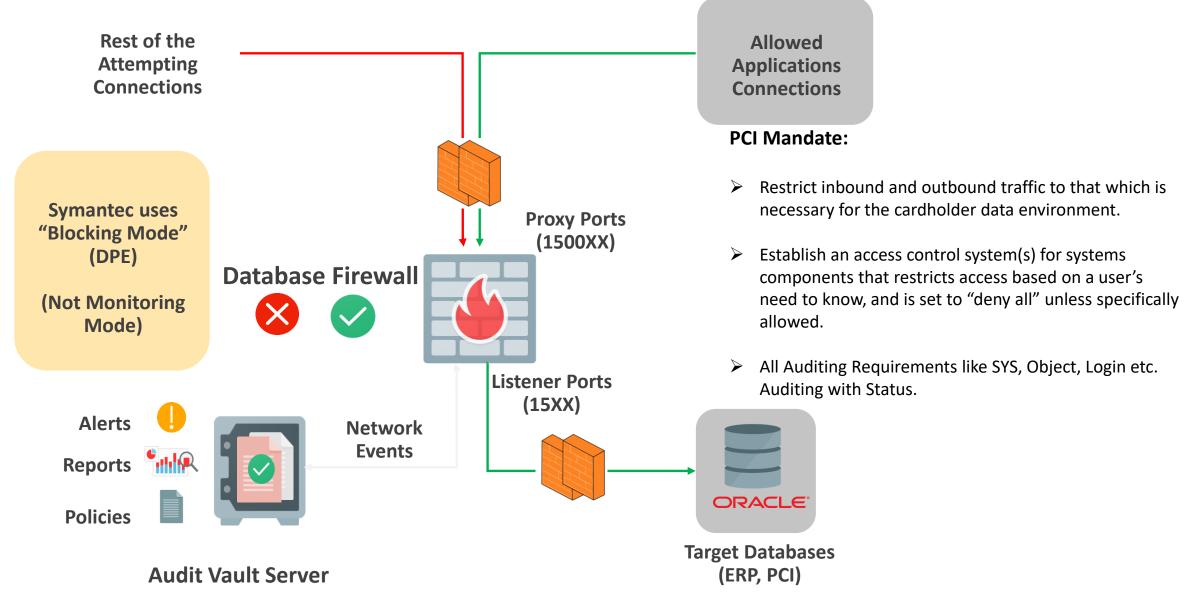

# Powerful Alerting & Dashboard For Holistic View Symantec.

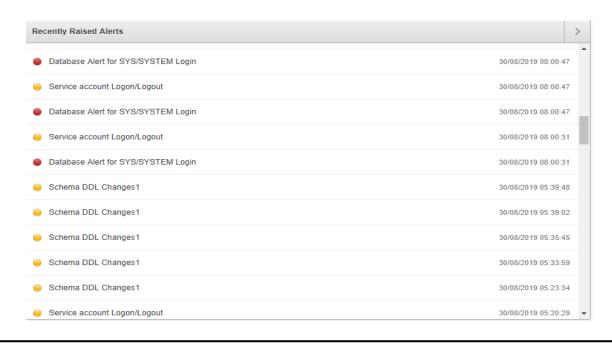

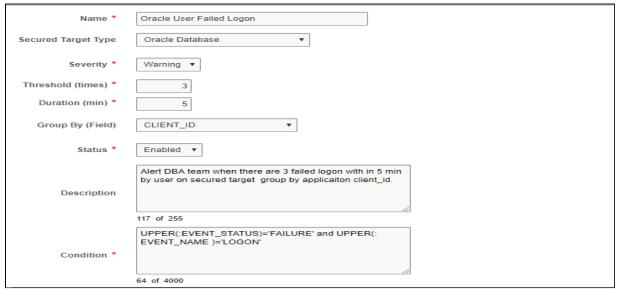

- Powerful Alerting Engine
- Flexible Conditional Alerting
- Alerting Via Email
- Real-Time Monitoring & Alerting
- Multi-Event alerts with threshold and time duration.
- Holistic view using Dashboard & Drill-down

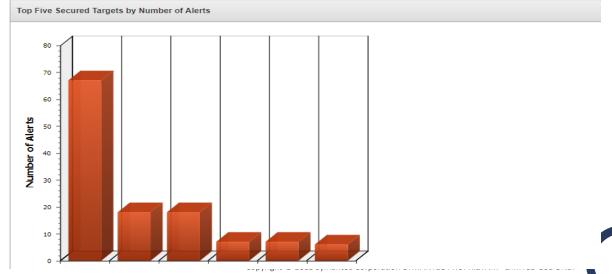

## Oracle Data Safe

### **Security for Cloud Databases**

Unified Database Security Control Center

- Security Assessment
- User Assessment
- User Activity Auditing
- Sensitive Data Discovery
- Sensitive Data Masking
- Saves time and mitigates security risks
- Defense in Depth for all customers
- No special security expertise needed

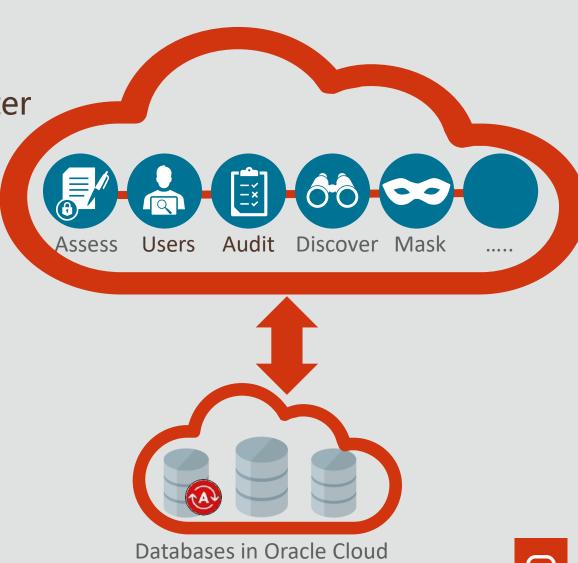

## User Activity Auditing

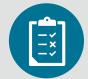

### Track user actions and streamline auditing with robust reporting

- Provision audit, compliance, and alert policies
- Collect audit data from databases, and track sensitive operations
- Audit Reports
  - Interactive reports for forensics
  - Summary and detailed reports
  - PDF reports for compliance

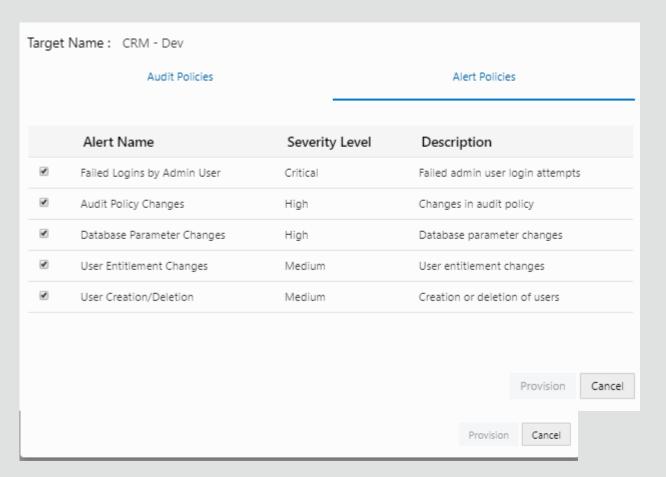

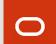

## Summary

- Database Activity Monitoring is key to identifying breaches and responding quickly
- Both database auditing and network monitoring are important components of Database Activity Monitoring
- Database Activity Monitoring solutions:
  - Oracle Audit Vault and Database Firewall (AVDF)
  - Oracle Data Safe

### Securing the Oracle Database

Third Edition

Oracle Database Security Team

URL:

https://oracle.com/securingthedatabase

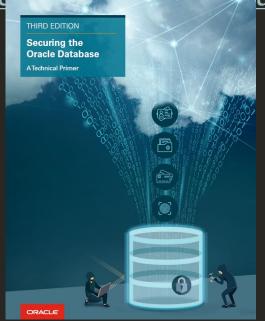

### Database Security Office Hours

Direct line into Database Security PM

Second Thursday of every month, 09:00 and 20:00 UTC (identical sessions)

URL: <a href="http://bit.ly/asktomdbsec">http://bit.ly/asktomdbsec</a>

Or, just search
AskTom Database Security Office Hours

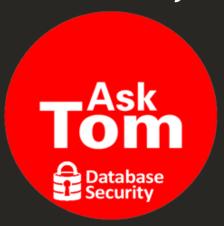

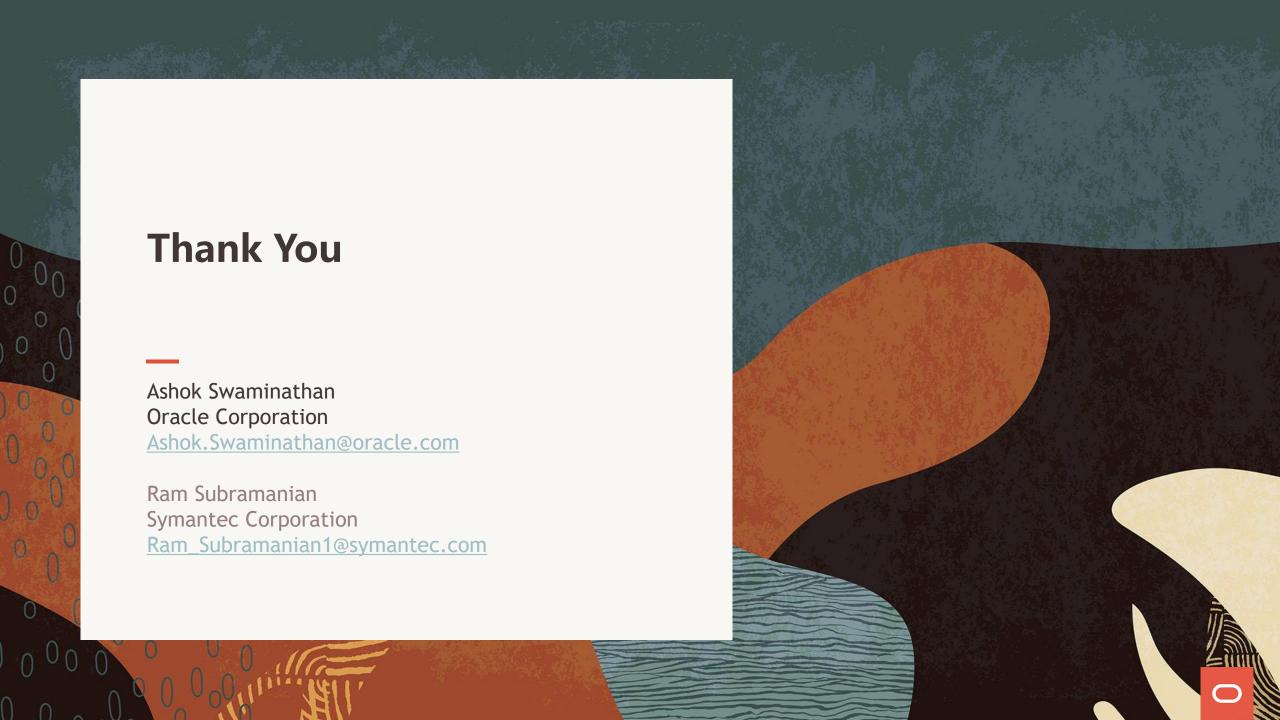